# **OnCell G3101/G3201 Series Quick Installation Guide**

# **Edition 2.1, August 2016**

#### **Technical Support Contact Information www.moxa.com/support**

#### Moxa Americas:

Toll-free: 1-888-669-2872 Tel: 1-714-528-6777 Fax: 1-714-528-6778

#### Moxa Europe:

Tel: +49-89-3 70 03 99-0 Fax: +49-89-3 70 03 99-99

#### Moxa India:

Tel: +91-80-4172-9088 Fax: +91-80-4132-1045

Moxa China (Shanghai office): Toll-free: 800-820-5036 Tel: +86-21-5258-9955 Fax: +86-21-5258-5505

#### Moxa Asia-Pacific:

Tel: +886-2-8919-1230 Fax: +886-2-8919-1231

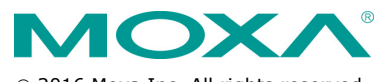

2016 Moxa Inc. All rights reserved.

**P/N: 1802031010012** \*1802031010012\*

# **Overview**

There are currently four models in the OnCell G3101/G3201 series of IP-modems: the OnCell G3111, OnCell G3151, OnCell G3211, and OnCell G3251. The main difference between the models is the serial interface type and number of ports. The OnCell G3101/G3201 industrial RS-232, RS-232/422/485 GSM/GPRS IP modems are some of the most affordable, and versatile products available in the cellular networking market today. These modems also provide remote access and TCP/IP support, and can be configured over a network.

# **Package Checklist**

Moxa's OnCell G3101/G3201 Series is shipped with the following items. If any of these items is missing or damaged, please contact your customer service representative for assistance.

#### *Standard Accessories*

- Omni 1 dBi rubber SMA antenna
- (model name: ANT-CQB-ASM-01)
- DIN-rail kit
- DC Power Supply (screw-on)
- Rubber stand
- Product warranty statement
- Quick installation guide (printed)
- Warranty card

#### *Optional Accessories*

- Quad-band GSM/GPRS antennas for OnCell G3101/G3201 series  $(impedance = 50 ohms)$ :
	- **ANT-CQB-AHSM-00-3m:** Omni 0dBi/10cm, magnetic SMA quad-band antenna (impedance  $=$  50 ohms), 3 m
	- **ANT-CQB-AHSM-03-3m:** Omni 3dBi/25cm, magnetic SMA quad-band antenna (impedance = 50 ohms), 3 m
	- **ANT-CQB-AHSM-05-3m:** Omni 5dBi/37cm, magnetic SMA quad-band antenna (impedance = 50 ohms), 3 m

*Note: Please notify your sales representative if any of the above items are missing or damaged.*

# **Hardware Introduction**

# **Top View**

OnCell G3111/G3151/G3211/G3251

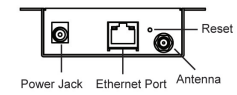

# **Front Views**

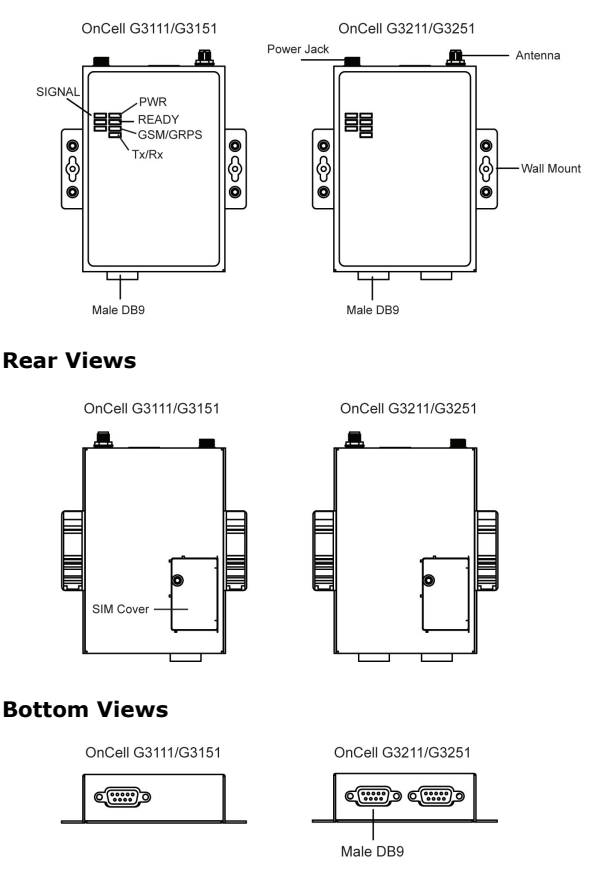

# **Reset Button**

*Press and hold the Reset button for 5 second to load factory defaults:* Use a pointed object, such as a straightened paper clip or toothpick, to press the reset button. This will cause the Ready LED to blink on and off. The factory defaults will be loaded once the Ready LED stops blinking (after about 5 seconds). At this point, you should release the reset button (the default IP is 192.168.127.254).

# **LED Indicators**

The LED indicators on the front panel of the OnCell G3101/G3201 are described in the following table.

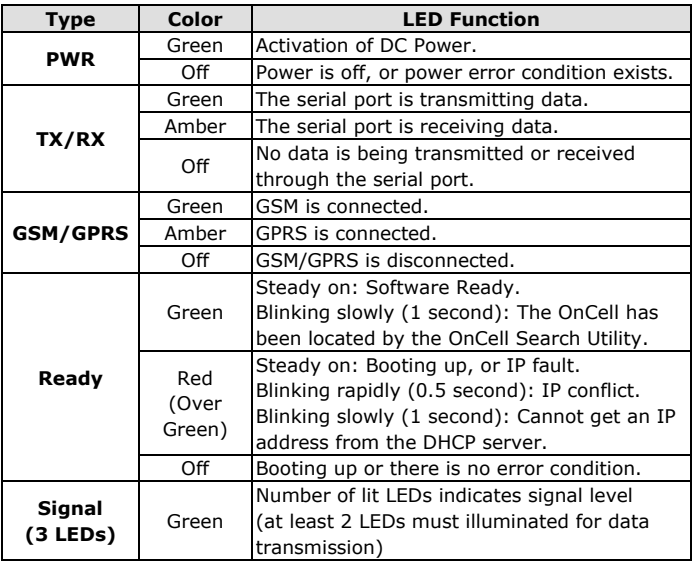

### **Adjustable pull high/low resistor for RS-485 Port**

DIP switches on the bottom of the OnCell G3151/G3251 are used to set the pull high/low resistor value for each serial port.

| SW  |           |                |            |   |
|-----|-----------|----------------|------------|---|
|     | Pull High | Pull Low       | Terminator | - |
| OΝ  | 1 KΩ      | 1 KΩ           | 120 Ω      | - |
| OFF | 150 KΩ    | 150 K $\Omega$ | -          | - |

**NOTE** If the pull high/low resistor on your device is already set for RS-485, make sure the default SW for RS-232 is "OFF" when you switch back to RS-232 interface.

# **Hardware Installation Procedure**

**STEP 1:** Open the SIM cover, and insert the SIM card in the SIM card slot.

**STEP 2:** Connect the 12-48 VDC power adaptor to the OnCell G3101/G3201 series and then plug the power adaptor into a DC outlet.

**STEP 3:** To configure the OnCell, use an Ethernet cable to connect the OnCell directly to your computer's Ethernet interface.

**STEP 4:** Connect the OnCell G3101/G3201 series's serial port to a serial device.

#### **DIN-Rail Mounting**

The OnCell G3101 and G3201 series have built-in "ears" for attaching the IP modem to a wall or the inside of a cabinet. We suggest using two screws per ear to attach the IP modem to a wall or the inside of a cabinet. The heads of the screws should be less than 6.0 mm in diameter, and the shafts should be less than 3.5 mm in diameter, as shown in the figure at the right.

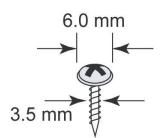

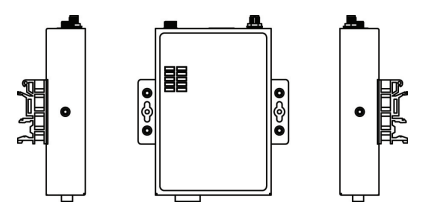

#### **Software Installation Information**

The User's Manual, OnCell Search Utility, and OnCell Driver Manager can be downloaded from the Moxa website at www.moxa.com. Please refer to the User's Manual for additional details on using the OnCell Search Utility and Driver Manager.

# **Pin Assignments and Cable Wiring**

#### **DB9 Male Port Pinouts**

Note that the OnCell G3111 and G3211 only support RS-232. The RS-422/485 pin assignments only apply to the OnCell G3151 and G3251.

#### **DB9 Male OnCell G3111/G3211 (RS-232)**

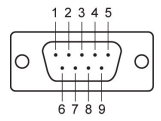

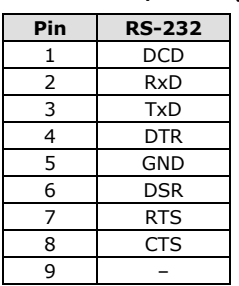

#### **DB9 Male**

# 2 3 4 5

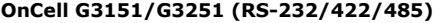

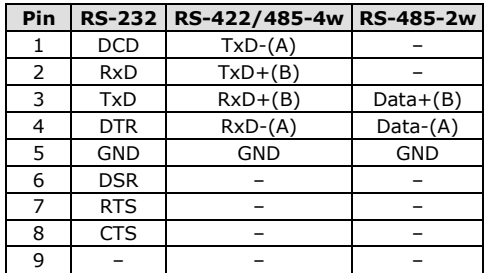

# - 5 -

# **Specifications**

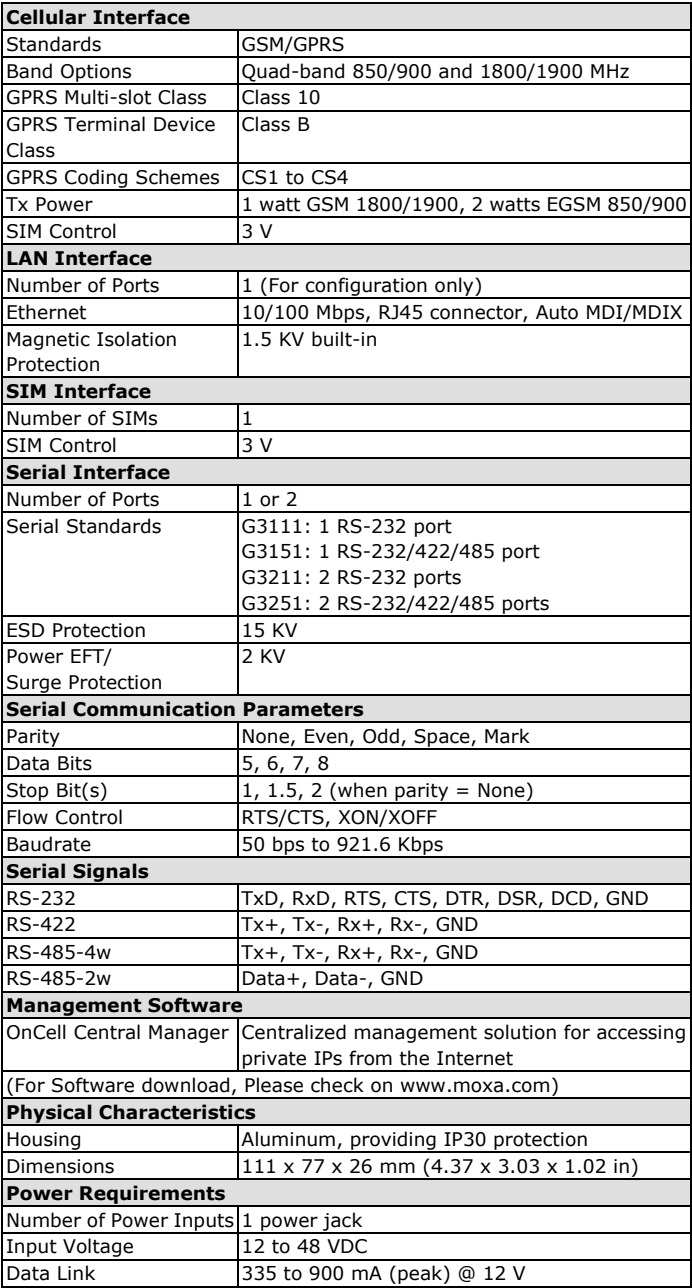

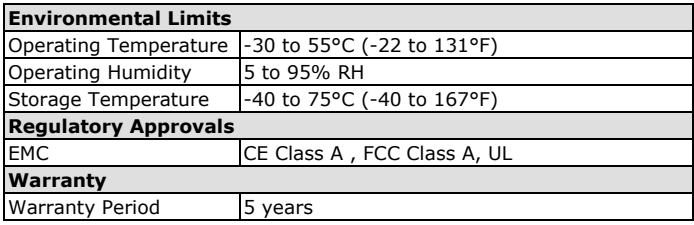